# MaintainX

### A Quick & Easy Way to Get Things Done

We've recently streamlined repair requests to greatly improve communications between; Owners/Residents, Genesis Community Management, the VV1 Board and our Maintenance Staff. We're excited to invite you to **MaintainX**, the most reliable way to let us know when you need something fixed!

#### Benefits of Joining MaintainX

- ◆ This easy-to-use app lets you send repair requests directly from your phone, tablet or desktop 24 hours a day / 7 days a week.
- Quickly add a description of the problem, multiple photos and any comments you may have. Edit or add to the information whenever you need to.
- Your request is instantly delivered to both Genesis and the Maintenance Committee, resulting in faster response times.
- Approved repair requests become work orders in the system, which allows you to track the status and communicate directly with the VV1 staff and Maintenance Committee to ask questions, schedule access, etc.
- Once the repair is complete, you can let us know how we did!

#### **GET THE APP FOR VV1!**

Scan this Code

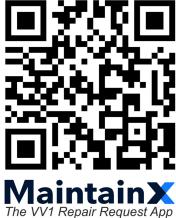

Or Use This Link:

https://tinyurl.com/MyVV1App

Or Contact Genesis for More Info.

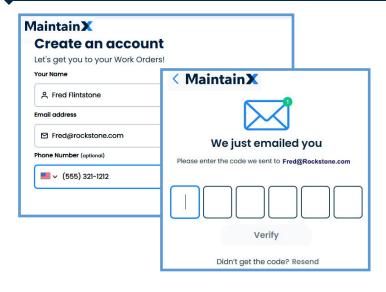

# Registration is a Breeze!

- Once you've scanned the code or followed the link, click the "Get Started" button.
- Input your name and email address. Phone # is optional. Information is private.
- ♦ Click "Next".
- MaintainX will email you a confirmation code.
  Input the code to complete your registration.

## Submitting a repair request is now as Easy as 1, 2, 3!

# Victorian Village 1 is on **Maintain**

Just click to start a new request: Step **1**:

+ New Request

Input the details: Step **2**:

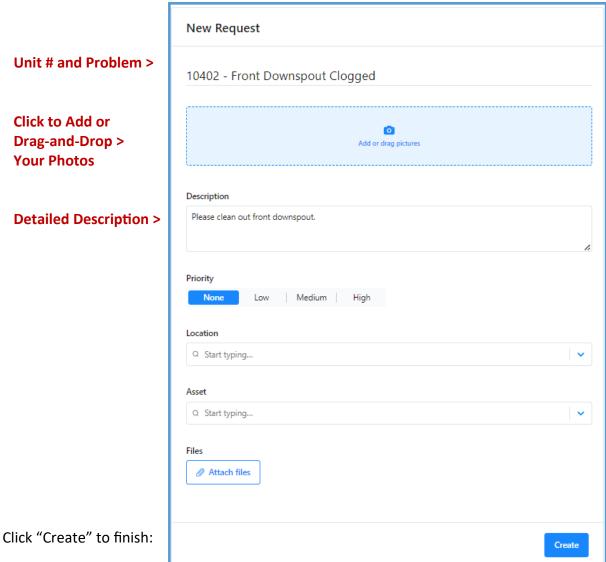

Step 3:

Requests are sent to a five-person Maintenance Committee for review.

If your **Request** is approved, it becomes a **Work Order**. You can follow the progress.

If for any reason a request cannot be approved, we'll issue a **timely response** stating why.

Either way, you can **stay in touch** and **up-to-date** on multiple requests from the convenience of your phone.

Use the Comments tab of the work order to communicate directly with us.

When the job is done, you can let us know how we did!